# **Firmware Upgrade Procedure for the Optoma HD80 Home Theater Projector**

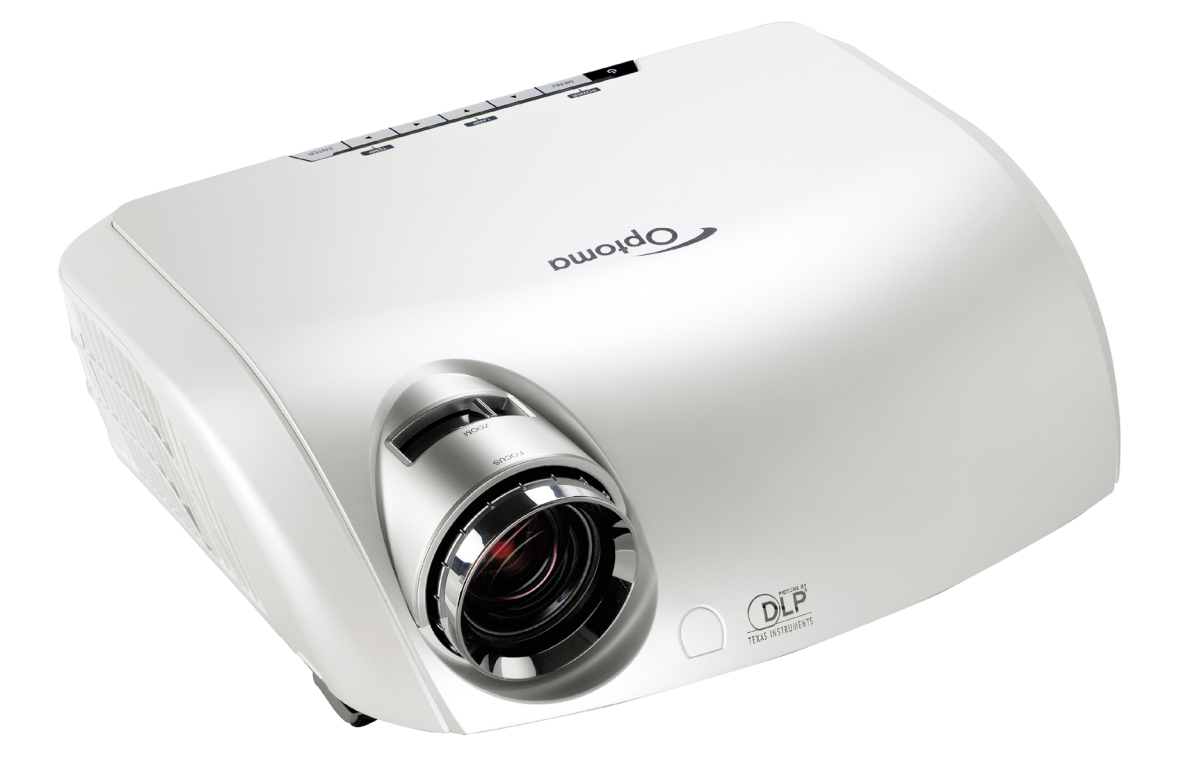

## **Step 1**

Power off the projector and disconnect all the cables. Do not plug in the power cord until told to later in one of the steps.

## **Step 2**

To download the firmware upgrade software, go to the HD80 product page. On the right-hand side of the page, under "Product Detail" there is a link called "Firmware Upgrade Software." Right click on the link, and hit "Save Target As..." You will prompted to save a zip file (Note where the file is saved). Unzip the zip file that was saved to your computer.

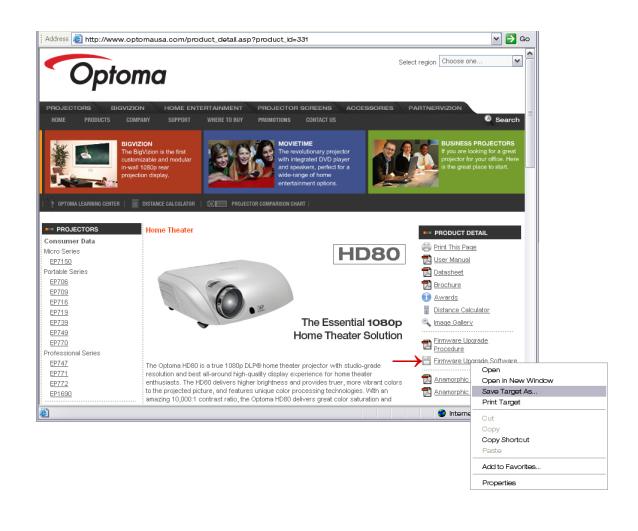

# **Step 3**

Connect the Optoma HD80 to the PC with the RS-232 cable. Do not plug in the power cord for the projector at this time. Select the correct COM port that the RS-232 cable is connected to.

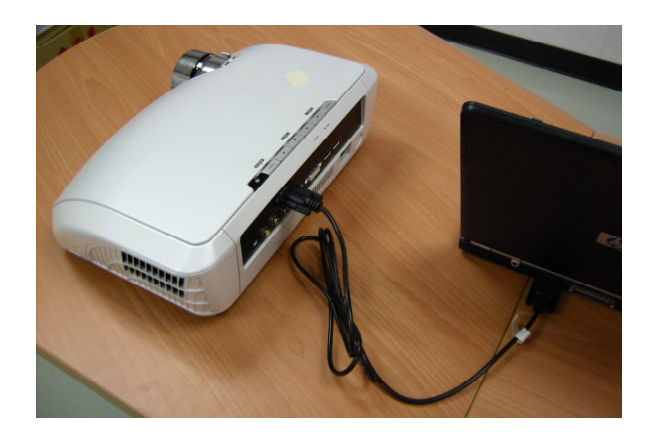

## **Step 4**

Open the HD80 firmware folder (if it is not already open). Double click on the executable file called "FlashUpgrader4Bin. exe." This will run the HD80 firmware upgrade program.

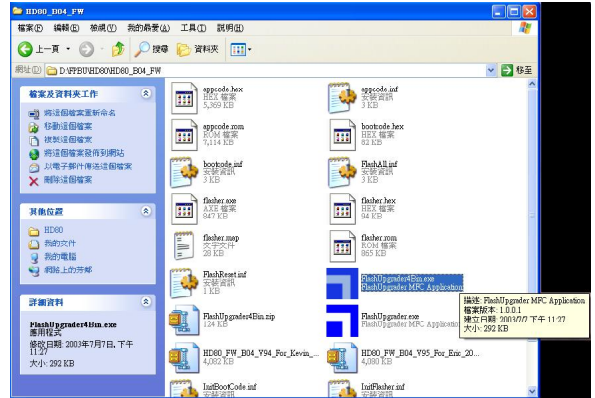

#### **Step 5**

Select "appcode.hex" and then click "Flash"to execute the firmware upgrade

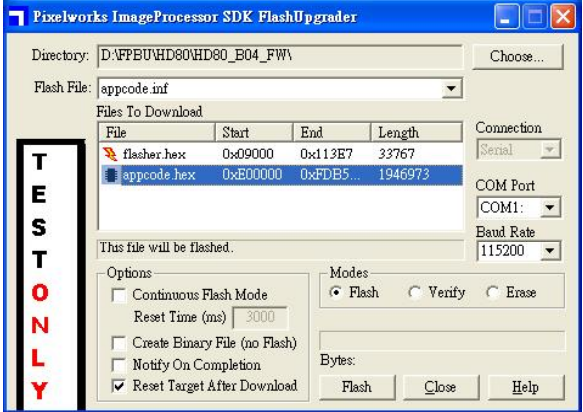

# **Step 6**

When the words "Waiting for target reset" appear on the screen, plug in the power cord to the HD80.

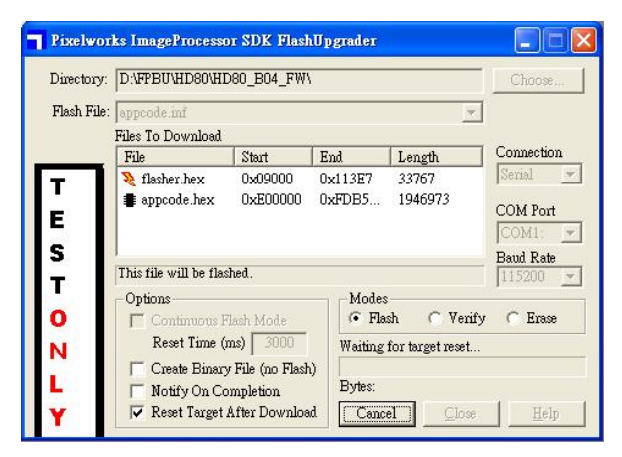

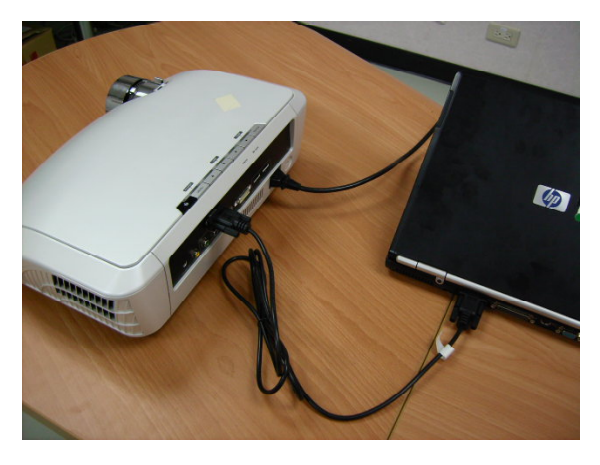

# **Step 7**

While the firmware is upgrading, you will see the words "Downloading: Appcode. hex" on the screen.

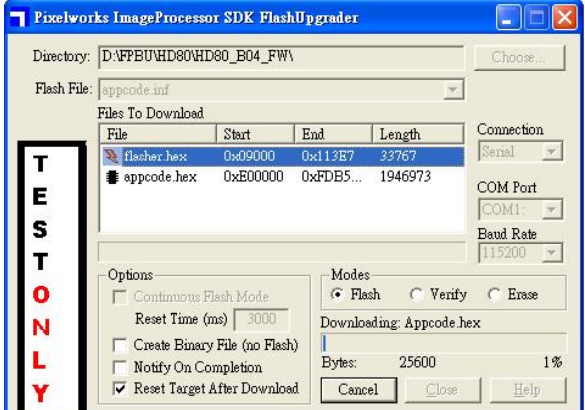

#### **Step 8**

When the firmware upgrade program has completed, you will see the following displayed on the screen

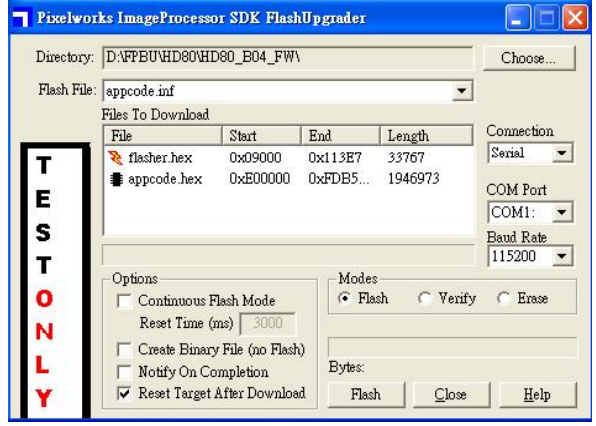

## **Step 9**

Disconnect the RS-232 cable and the power cord. The HD80 is now ready to be placed back in your home theater environment.

Free Manuals Download Website [http://myh66.com](http://myh66.com/) [http://usermanuals.us](http://usermanuals.us/) [http://www.somanuals.com](http://www.somanuals.com/) [http://www.4manuals.cc](http://www.4manuals.cc/) [http://www.manual-lib.com](http://www.manual-lib.com/) [http://www.404manual.com](http://www.404manual.com/) [http://www.luxmanual.com](http://www.luxmanual.com/) [http://aubethermostatmanual.com](http://aubethermostatmanual.com/) Golf course search by state [http://golfingnear.com](http://www.golfingnear.com/)

Email search by domain

[http://emailbydomain.com](http://emailbydomain.com/) Auto manuals search

[http://auto.somanuals.com](http://auto.somanuals.com/) TV manuals search

[http://tv.somanuals.com](http://tv.somanuals.com/)